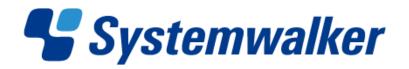

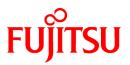

# Systemwalker Software Configuration Manager

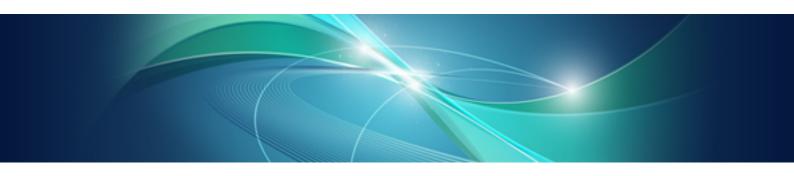

# **Documentation Road Map**

Windows/Linux

B1X1-0124-02ENZ0(00) July 2012

# Preface

Please ensure that you read this document before using Systemwalker Software Configuration Manager V15.1.0.

#### **Issue Date and Version**

| Version                  | Manual code                                 |
|--------------------------|---------------------------------------------|
| July 2012: First edition | B1X1-0124-02ENZ0(00) / B1X1-0124-02ENZ2(00) |

#### Copyright

Copyright 2010-2012 FUJITSU LIMITED

# Contents

| Chapter 1 Structure of the Manuals                                       | 1 |
|--------------------------------------------------------------------------|---|
| 1.1 Manuals Provided with this Product                                   |   |
| 1.2 Related Manuals.                                                     |   |
|                                                                          |   |
| Chapter 2 Using the Manuals                                              | 2 |
| 2.1 How to Use the Manuals                                               | 2 |
| 2.2 Manual Titles                                                        | 5 |
| 2.3 Operating System-specific Information                                | 6 |
| 2.4 Treatment of GUI Components and Symbols Used in Command Descriptions |   |
| 2.5 Symbols Used in the Manuals                                          |   |

# Chapter 1 Structure of the Manuals

This chapter explains how to use the manuals for Systemwalker Software Configuration Manager.

### **1.1 Manuals Provided with this Product**

The following manuals are stored in PDF format on the product DVD. These manuals can be viewed either directly from the DVD or by copying them to the hard disk first. Adobe Reader is required to view the manuals.

| Document title                                    | Purpose and usage                                                                                                    |
|---------------------------------------------------|----------------------------------------------------------------------------------------------------|
| Documentation Road Map                            | Use this document to find out which manual to read, and the order in which manuals should be read.                                                                                       |
| Release Notes                                     | Use this document to learn an overview of the functions that have been added to the product.                                                                                             |
| Technical Guide                                   | Use this document to gain an overview of the product, as well as the fundamental knowledge required to use and operate the product.                                                      |
| Installation Guide                                | Use this document when installing or uninstalling the product, or when setting<br>up the environment or canceling the environment settings.                                              |
| Operation Guide                                   | Use this document to learn how to use the product during operations and how to set up operations.                                                                                        |
| Operator's Guide                                  | Use this document to learn the procedures for operating the management console<br>to view software configuration information and information about the<br>application status of patches. |
| Operator's Guide - Software Parameter<br>Settings | Use this document to set up parameters for the software on the L-Platforms that users deploy using ServerView Resource Orchestrator.                                                     |
| Reference Guide                                   | Use this document to learn more about the commands and files provided for this product.                                                                                                  |
| Message Guide                                     | Use this document to look up information about the actions to take in response to each message.                                                                                          |
| Glossary                                          | Use this document to find out important terms and product-specific terms.                                                                                                    |
| Troubleshooting Guide                             | Use this document to learn how to address problems.                                                                                                    |

### **1.2 Related Manuals**

When reading this document, refer also to the manuals for the following linked product as well.

- ServerView Resource Orchestrator

# Chapter 2 Using the Manuals

This chapter explains how to use the manuals.

### 2.1 How to Use the Manuals

This section explains how to use the manuals for each of the operations performed by readers.

indicates the manuals that must be read by each person involved, and the order in which they must be read.

## 関 Point

Roles of the people who use this product

The explanations of this product assume that the roles of people using it are classified as follows:

#### Infrastructure administrator

- The infrastructure administrator sets up and maintains Systemwalker Software Configuration Manager.
- The infrastructure administrator also defines policies for managing Windows OS patches, releases the patches obtained from Microsoft Windows Server Update Services (WSUS), and determines the classification levels.

. . . . . . . . . . . . . . . . .

- The infrastructure administrator also obtains Linux OS patches and registers them with yum (Yellowdog Updater Modified) repository servers.
- The infrastructure administrator obtains patches for Fujitsu middleware and registers them with Systemwalker Software Configuration Manager.
- The infrastructure administrator can use the management console to look up software configuration information and information about the patch application status of all the servers in the center.

#### Dual-role administrator

- A dual-role administrator acts as both an infrastructure administrator and a tenant administrator.

#### Tenant administrator

- The tenant administrator can use the management console to look up software configuration information and information about the patch application status of the servers within the tenancy that the tenant administrator belongs to.
- The tenant administrator uses the management console to apply patches to the servers within the tenancy that the tenant administrator belongs to.

#### Tenant user

- Tenant users use the management console to apply patches to the servers that they manage.
- Tenant users can use the management console to look up software configuration information and information about the patch application status of the servers that they manage.

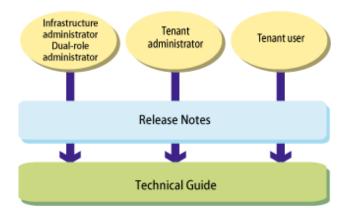

#### Understanding Systemwalker Software Configuration Manager

| Document title  | Reader task                                                                                         |
|-----------------|----------------------------------------------------------------------------------------------------|
| Release Notes   | - To find out about functions that have been added since the previous version                       |
| Technical Guide | - To gain an overview and learn basic terminology of Systemwalker Software Configuration<br>Manager |
|                 | - To gain an overview of the functions of Systemwalker Software Configuration Manager               |
|                 | - To learn the operating environment of Systemwalker Software Configuration Manager                 |

#### Installing Systemwalker Software Configuration Manager

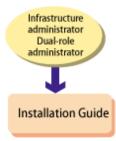

| Document title     | Reader task                                               |
|--------------------|-----------------------------------------------------------|
| Installation Guide | - To learn the overall flow of the installation procedure |
|                    | - To install or uninstall the product                     |
|                    | - To set up the product or cancel the setup               |

#### **Operating Systemwalker Software Configuration Manager**

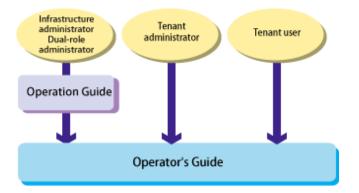

| Document title   | Reader task                                                         |
|------------------|---------------------------------------------------------------------|
| Operation Guide  | - To find out the operating procedures for patch management         |
|                  | - To learn how to set up operations                                 |
| Operator's Guide | - To perform the following operations using the management console: |
|                  | - Confirming patch application                                      |
|                  | - Viewing software configuration information for servers            |

#### Setting up software parameters

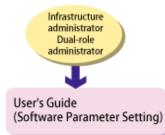

| Document title                                       | Reader task                                                                                                    |
|------------------------------------------------------|----------------------------------------------------------------------------------------------------|
| Operator's Guide -<br>Software Parameter<br>Settings | <ul> <li>To learn how to set up parameters for the software on the L-Platforms that users deploy using ServerView Resource Orchestrator, and then perform the setup</li> <li>The functions required for the operation, and how to use them</li> <li>How to operate functions</li> <li>Various commands and files</li> <li>Various messages output by the functions</li> </ul> |

#### Performing maintenance work on Systemwalker Software Configuration Manager

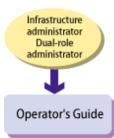

| Document title  | Reader task                                                                                  |
|-----------------|----------------------------------------------------------------------------------------------|
| Operation Guide | - To perform the following maintenance tasks on Systemwalker Software Configuration Manager: |
|                 | - Starting and stopping Systemwalker Software Configuration Manager                          |
|                 | - Collecting logs                                                                            |
|                 | - Backup and restoration                                                                     |

#### Troubleshooting

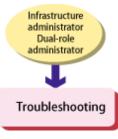

| Document title        | Reader task                                          |
|-----------------------|------------------------------------------------------|
| Troubleshooting Guide | - To collect data for investigating problems         |
|                       | - To find out the causes of problems and take action |

### 2.2 Manual Titles

The titles of the Systemwalker Software Configuration Manager manuals are sometimes abbreviated by omitting the initial "Systemwalker Software Configuration Manager", as below.

| Formal title                                                                               | Abbreviation                                      |
|--------------------------------------------------------------------------------------------|---------------------------------------------------|
| Systemwalker Software Configuration Manager Documentation Road Map                         | Documentation Road Map                            |
| Systemwalker Software Configuration Manager Release Notes                                  | Release Notes                                     |
| Systemwalker Software Configuration Manager Technical Guide                                | Technical Guide                                   |
| Systemwalker Software Configuration Manager Installation Guide                             | Installation Guide                                |
| Systemwalker Software Configuration Manager Operation Guide                                | Operation Guide                                   |
| Systemwalker Software Configuration Manager Operator's Guide                               | Operator's Guide                                  |
| Systemwalker Software Configuration Manager Operator's Guide - Software Parameter Settings | Operator's Guide - Software Parameter<br>Settings |
| Systemwalker Software Configuration Manager Reference Guide                                | Reference Guide                                   |

| Formal title                                                      | Abbreviation          |
|-------------------------------------------------------------------|-----------------------|
| Systemwalker Software Configuration Manager Message Guide         | Message Guide         |
| Systemwalker Software Configuration Manager Glossary              | Glossary              |
| Systemwalker Software Configuration Manager Troubleshooting Guide | Troubleshooting Guide |

### 2.3 Operating System-specific Information

In the manuals, information that is only relevant to particular operating systems is distinguished from common information by attaching the following symbols.

#### Section title [Windows]

This indicates that the entire explanation below the section header only applies to Windows.

#### Section title [Linux]

This indicates that the entire explanation below the section header only applies to Linux.

There are also descriptions that apply only to one particular operating system, in which case the explanation will be qualified by saying "For windows..." or "For Linux...".

### 2.4 Treatment of GUI Components and Symbols Used in Command Descriptions

#### Use of bold fonts

The names of the windows, menu options and screen items provided by Systemwalker Software Configuration Manager are highlighted in bold.

#### Symbols used in command descriptions

The symbols used in command descriptions are explained below.

#### Entry example

 $[PARA = \{\underline{a} | b | c | \dots \}]$ 

#### Meaning of each symbol

| Symbol | Meaning                                                                                                    |
|--------|----------------------------------------------------------------------------------------------------|
| []     | Indicates that items enclosed in square brackets are optional.                                                                         |
| { }    | Indicates that one of the items enclosed in braces should be selected.                                                                 |
| —      | Indicates that the default value indicated by an underscore (_) is used when all of the items enclosed in square brackets are omitted. |
|        | Indicates that one of the items separated by vertical bars should be selected.                                                         |
|        | Indicates that the item immediately before the ellipsis () can be repeatedly specified.                                                |

### 2.5 Symbols Used in the Manuals

The following symbols are used in the manuals.

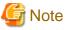

This symbol indicates points that require particular attention.

# 関 Point

| This symbol indicates information that is useful to know. |
|-----------------------------------------------------------|
| •••••••••••••••••••••••••••••••••••••••                   |

# Information

| •••••••••••••••••••••••••••••••••••••••                    |
|------------------------------------------------------------|
| This symbol indicates information that is helpful to know. |
|                                                            |

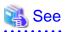

| This symbol indicates a reference that provides important information. |
|------------------------------------------------------------------------|
| • • • • • • • • • • • • • • • • • • • •                                |

# 💕 Example

| This symbol indicates an example. |
|-----------------------------------|
|                                   |